# **GUIDE ACTIVATION EDUCONNECT - LEGT AMIRAL PIERRE BOUVET**

# **EduConnect**

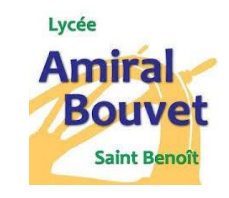

## **Cas N°1**

⚠ **Si première connexion et aucune notification venant de l'établissement (collège ou lycée) ou absence d'un enfant depuis la rentrée sur le compte** ⚠

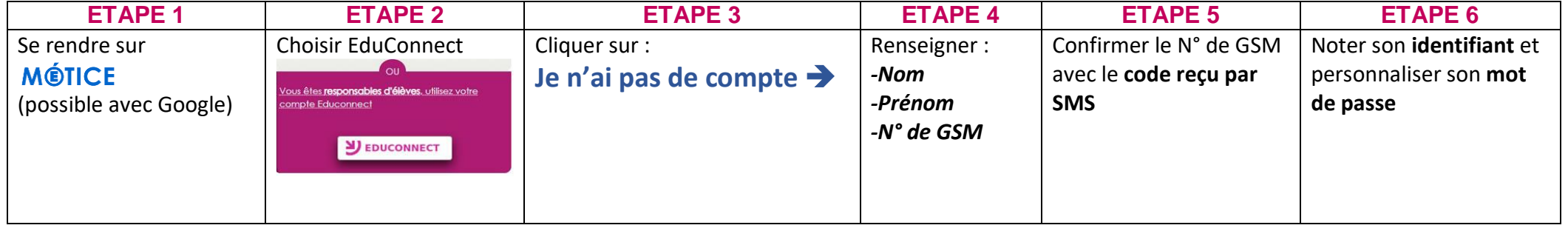

## **Cas N°2**

#### **Notification reçue de l'établissement (mail ou papier du collège ou lycée)**

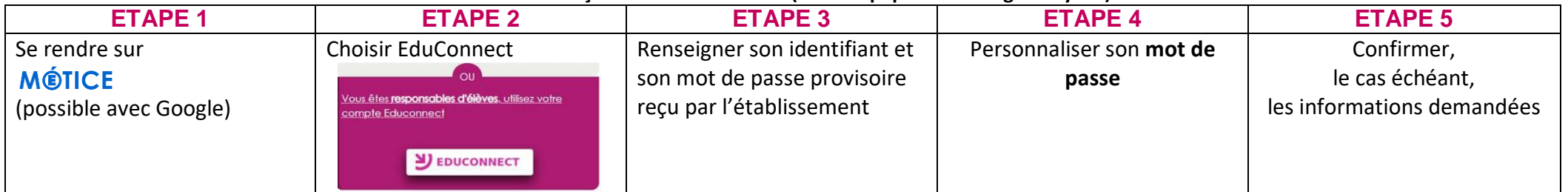

⚠ En cas d'oubli il est possible d'utiliser la fonction **d'oubli de mot de passe et/ou d'identifiant** ⚠

→ Le numéro de téléphone ou l'email peuvent alors être utilisés pour récupérer le compte en cliquant sur

### Identifiant oublié ?  $\rightarrow$  et/ou Mot de passe oublié ?  $\rightarrow$

Il est également possible de se connecter grâce à **FranceConnect** (comme pour les Impôts) :

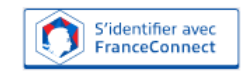

Qu'est-ce que FranceConnect ? [간

En cas de difficultés, vous pouvez écrire à **thomas.salem@lycee.cr-reunion.fr**

# **GUIDE ACTIVATION EDUCONNECT - LEGT AMIRAL PIERRE BOUVET**

# **EduConnect**

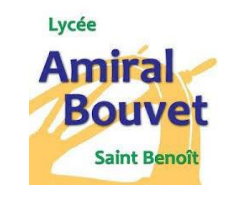

## **Cas N°1**

⚠ **Si première connexion et aucune notification venant de l'établissement (collège ou lycée) ou absence d'un enfant depuis la rentrée sur le compte** ⚠

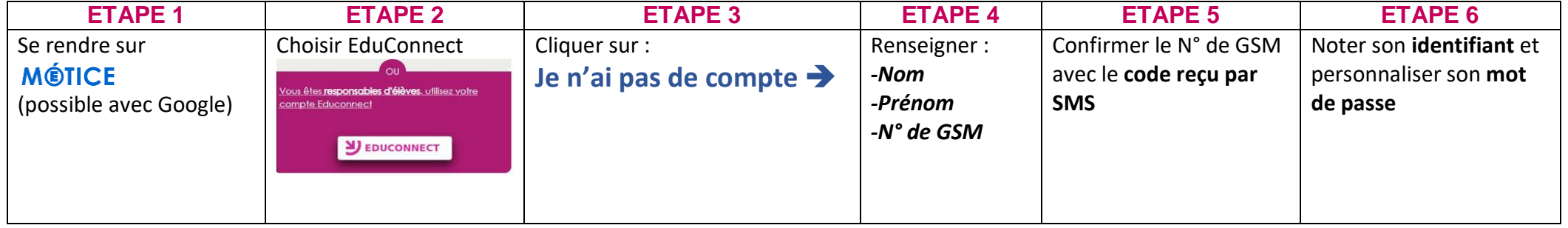

## **Cas N°2**

#### **Notification reçue de l'établissement (mail ou papier du collège ou lycée)**

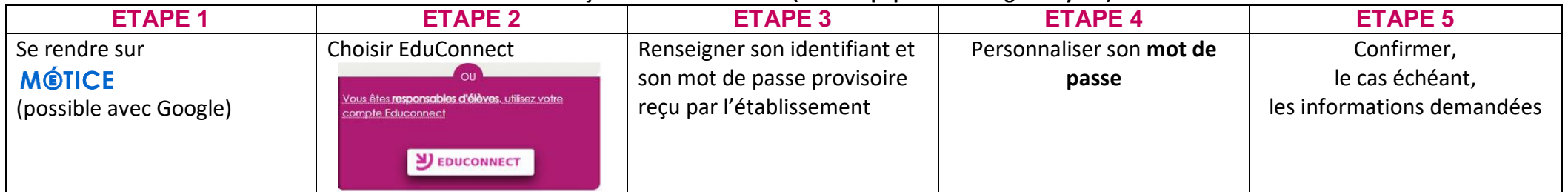

⚠ En cas d'oubli il est possible d'utiliser la fonction **d'oubli de mot de passe et/ou d'identifiant** ⚠

→ Le numéro de téléphone ou l'email peuvent alors être utilisés pour récupérer le compte en cliquant sur

### Identifiant oublié ?  $\rightarrow$  et/ou Mot de passe oublié ?  $\rightarrow$

Il est également possible de se connecter grâce à **FranceConnect** (comme pour les Impôts) :

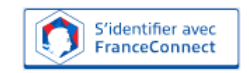

Qu'est-ce que FranceConnect ? [간

En cas de difficultés, vous pouvez écrire à **thomas.salem@lycee.cr-reunion.fr**